# **DigiPlus: Hinweise zum webbasierten Unterrichten und Distanzlernen**

## **Across cultures 1**

**1 Getting to know the US SB S. 12**

**Media skills:** Umrechnung von Temperatur-Einheiten und Währungen

**MKR NRW:** 2.2 Informationsauswertung **KMK:** 1.2. Auswerten und Bewerten

**Lernziel**: Interkulturelles Wissen erwerben

**Tools/Anwendungen**: Suchfunktion im Browser

**Web-basierte Durchführungsoption:** Über einen beliebigen Browser kann durch den Suchbegriff *converter celsius fahrenheit* eine browserbasierte Tabelle angesteuert werden, in die die umzurechnende Temperatur eingetragen wird, um sofort die Temperatur in der jeweils anderen Einheit auszuweisen.

Ähnlich wird bei Umrechnungen von Währungen verfahren. Der Suchbegriff hier kann *converter euros dollars* o.Ä. lauten.

#### **Zeitlicher Aufwand**: 5 Minuten

**Methodisches Vorgehen**: Die S nutzen in diesem Schritt Suchstrategien und suchen in verschiedenen digitalen Umgebungen für sie wichtige Informationen. Im sich anschließenden Unterrichtsgespräch können sie erfahren, wie die neu gewonnenen Einsichten bei Reisen zu nutzen sind.

## **3** Your turn: Contrasts in your country → SB S. 12

**Media skills:** Präsentation bildhafter Informationen

**MKR NRW:** 4. Produzieren und Präsentieren **KMK:** 3. Produzieren und Präsentieren

**Lernziel**: Interkulturelles Wissen, Orientierungswissen zur persönlichen Lebensgestaltung erwerben, weiterentwickeln und präsentieren

**Tools/Anwendungen**: Thinglink, Adobe Spark Video, Power Point, Sway, Pages

**Web-basierte Durchführungsoption:** Mit Hilfe des Tools **Thinglink.com** können Bilder mit sogenannten *tags* versehen werden, die mit erklärendem oder differenzierendem Text, Ton oder Video hinterlegt werden können. So werden wichtige Aspekte einer Landschaft, einer Situation, eines typischen Essens etc. direkt als Bild vermittelt und durch die *tags* näher erläutert. **Thinglink** ist sowohl als App als auch über einen Browser zu nutzen. Die Anwendung ist kostenfrei, erfordert aber eine Registrierung mit einer E-Mail-Adresse. Zur Nutzung sind eigene Endgeräte für die S sowie ein digitales Whiteboard für die anschließende Präsentation notwendig.

Alternativ könnten auch **Adobe Spark Video**, **Power Point**, **Sway** oder **Pages** genutzt werden, wobei **Pages** nur auf Apple-Geräten verwendet werden kann. Alle alternativen Anwendungen erfordern eine Registrierung.

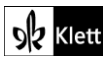

**Power Point** und **Sway** sind Bestandteile des Microsoft Office 365 Pakets, so dass diese nur genutzt werden können, wenn hier Berechtigungen vorliegen.

**Zeitlicher Aufwand**: 60 Minuten inklusive Bildersuche

**Einstieg**: Das Beispiel aus **Thinglink** zu Bora Bora kann als Einstieg und als Demonstration der Möglichkeiten der Anwendung verwendet werden.

**Methodisches Vorgehen**: Die S produzieren eine bildhafte Information, die durch Querverweise erweitert und vertieft wird. Diese Weiterentwicklung eines einfachen bildhaften Impulses wird im Verlauf der Stunde präsentiert. Hinweise auf die Suche nach geschützten Bildern und Hilfestellungen für das Finden von Bildern unter dem Label der *Creative Commons* sind an dieser Stelle notwendig.

**Differenzierung**: Eventuell kann von L bereits vorab eine Auswahl an möglichen Bildern getroffen werden, um die mögliche Bildfülle zu reduzieren und sicher zu gehen, dass nur lizenz-/kostenfreie Bilder genutzt werden.

## **4 Do you know how big everything is here? SB S. 13**

**Media skills:** Arbeit mit Karten; Internetrecherche

**MKR NRW:** 2. Informieren und Recherchieren **KMK:** 1. Suchen, Verarbeiten, Aufbewahren

**Lernziel**: Umgang mit Texten und Medien vertiefen; Orientierungs- und landeskundliches Wissen erlernen

**Tools/Anwendungen**: Google Maps, Flyover-Funktion in Apple Karten-App

**Web-basierte Durchführungsoption:** Verschiedenste digitale Anwendungen erlauben das Finden und Betrachten fremder Orte. Wegen der Möglichkeit, zwischen der Satelliten- und der Kartenansicht zu wechseln, erscheint **Google Maps** hier ebenso sinnvoll wie die **Apple Karten** Anwendung. Diese ist wegen der Flyover-Funktion und der direkten Verknüpfung zu digitalen Reiseinformationen interessant und bietet Anknüpfungspunkte an landeskundliches und/oder interkulturelles Wissen, die bei Mediations-Aufgaben hilfreich sein können.

Die Kartenansicht in **Google Maps** erlaubt die Bestimmung von Routen und das Erkennen von wichtigen Plätzen, Straßen, etc. Die Satellitenansicht erlaubt eine detaillierte, naturgetreue 3D-Ansicht aller Aspekte, die auf einer Karte zu finden sind.

Die Flyover-Funktion in der **Apple Karten** Anwendung ist einem Hubschrauberflug über eine Stadt nachempfunden, der an wichtigen Sehenswürdigkeiten vorbeiführt und dabei die jeweiligen Namen einblendet. So könnten die S z. B. erst über **Google Maps** einzelne interessante Städte im Staat Kalifornien finden, um diese dann bei **Apple Karten** mit einem Flyover überblicksartig kennenzulernen. Jedoch ist nicht bei jeder Stadt ein Flyover möglich.

Wie aus der Beschreibung hervorgeht, sind, wenn alle genannten Möglichkeiten genutzt werden sollen, sowohl Windows- wie auch Apple-Geräte notwendig, wobei die mögliche Einteilung von Gruppen bei der jeweiligen Nutzung keine 1:1 Ausstattung nötig macht. Sofern den S W-Lan ermöglicht werden kann, können die S sich aufgrund der verschiedenen Ausführungen ihrer Smartphones gegenseitig unterstützen und aushelfen.

**Zeitlicher Aufwand**: 15 Minuten Bildbetrachtung/Kartenarbeit

**Einstieg**: Als Einstieg bietet sich der Ausgangspunkt der Reise an – London. Am Beispiel dieser Stadt kann dargestellt werden, was der Wechsel von Satelliten- zu Kartenansicht verändert, um dann gemeinsam einen Flyover über London anzutreten.

**Methodisches Vorgehen**: Die S suchen und filtern im Rahmen dieser Aufgabe.

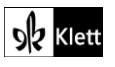